## Wprowadzanie umowy zakupu

Ścieżka dostępu:

Nawigator pakietowy – Zakup – Ewidencja umów zakupu – Umowy zakupu

Dodanie nowej umowy następuje po kliknięciu ikony z plusem:

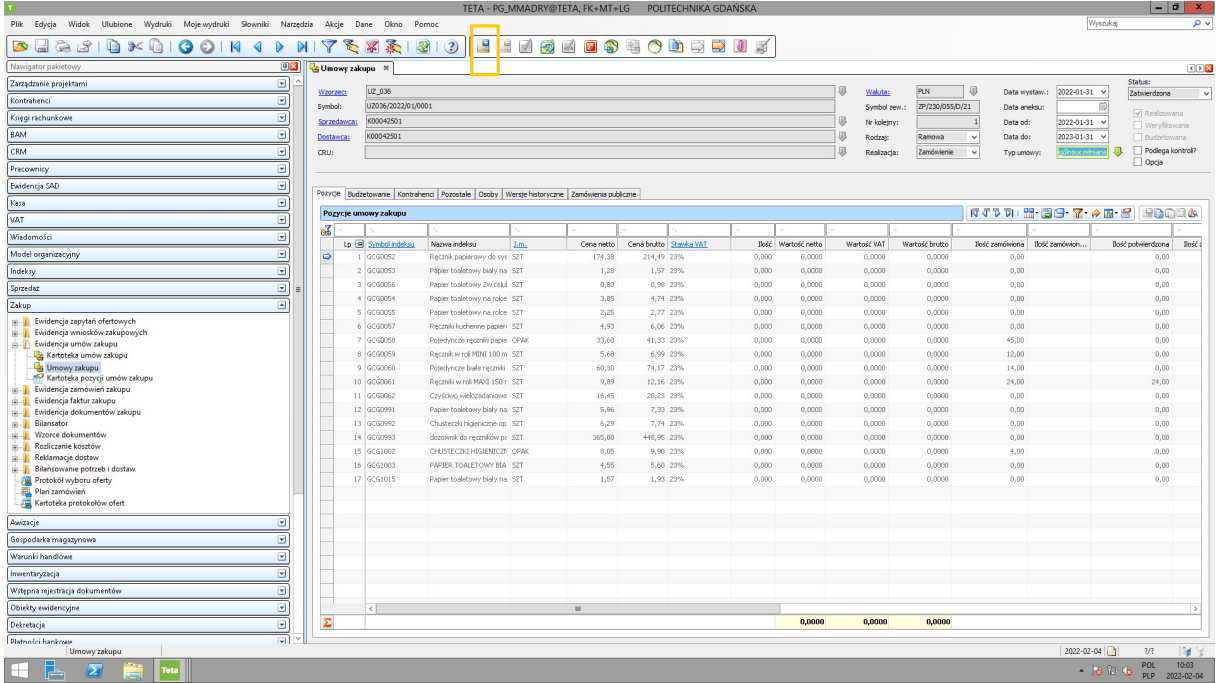

Następnie kolejno należy wypełnić nagłówek umowy, tj.

- wybrać wzorzec umowy: UZ\_xxx (gdzie xxx jest numerem jednostki), np. UZ\_025
- Sprzedawcę (najłatwiej wyszukać po nr NIP)

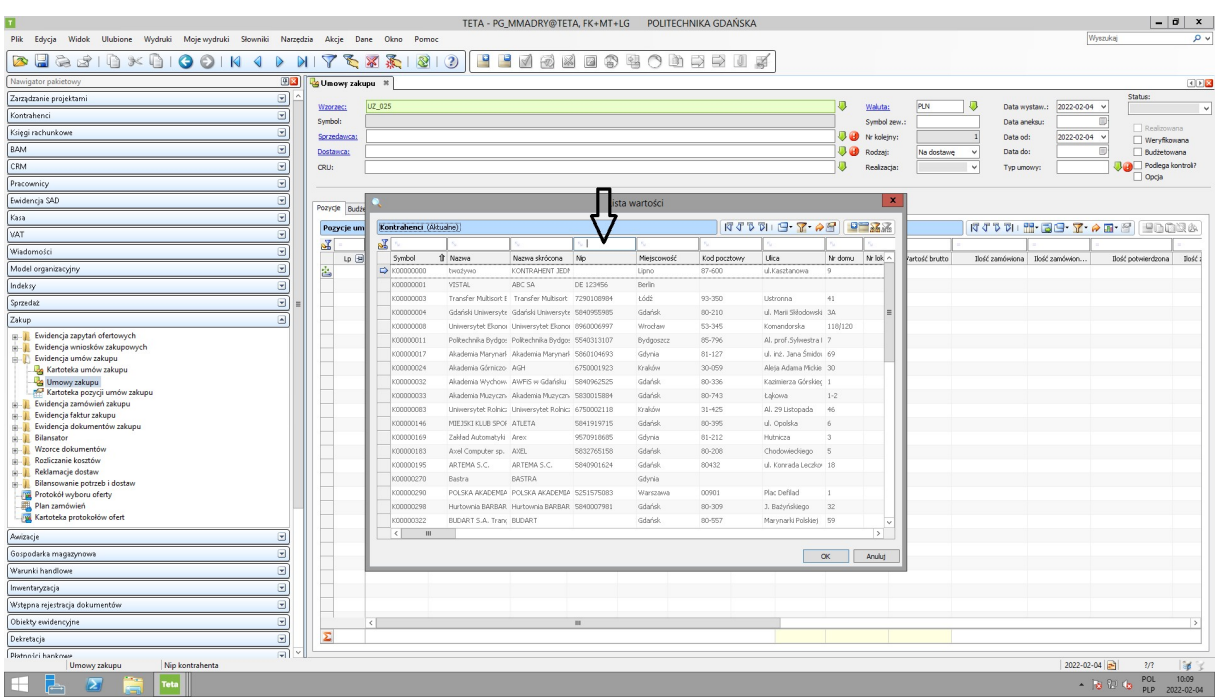

- Symbol zewn. Umowy nr nadany przez PG, np. ZP/230/055/D…
- Rodzaj umowy: "na dostawę" lub "ramowa"

Umowa ma rodzaj "na dostawę", jeśli w umowie zobowiązujemy się kupić konkretną liczbę danego asortymentu, ani mniej ani więcej. Umowa ramowa natomiast jest realizowana do określonej kwoty, nieważne są ilości, które zamawiamy.

- data od…do… umowy
- Typ umowy: Wydziałowa lub Ogólnouczelniana

Następnie, konieczne jest wypełnienie zakładek:

- Zamówienia publiczne – należy podać tryb postępowania i jego numer

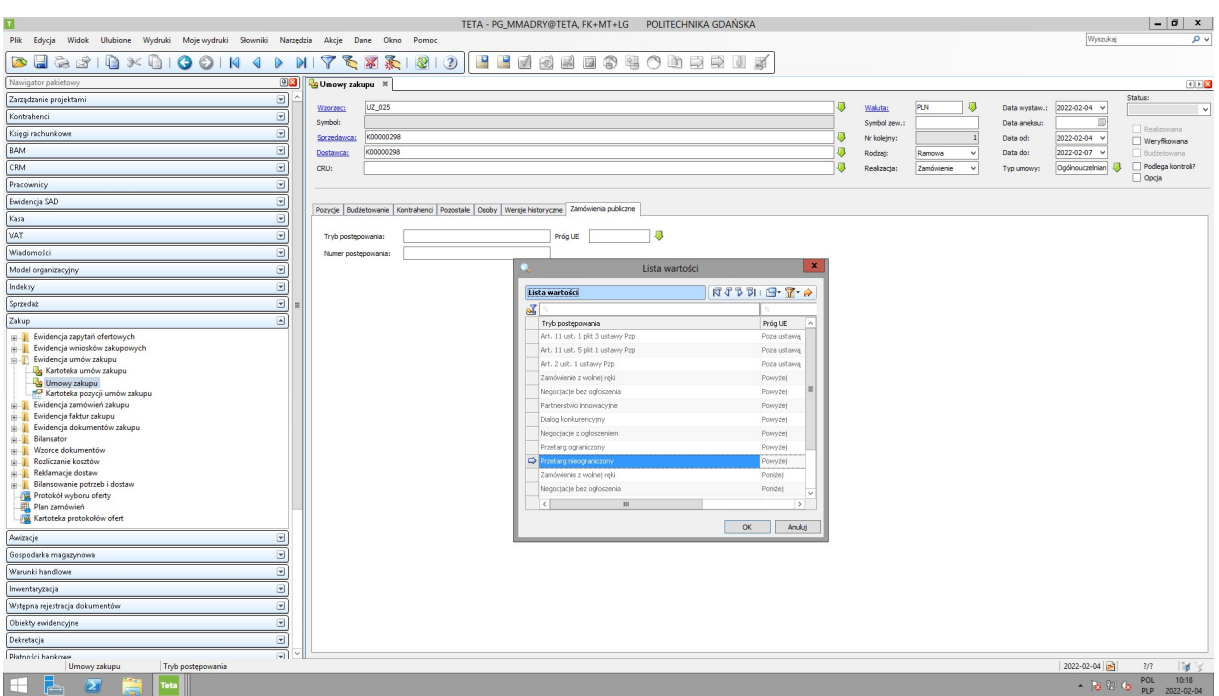

- Pozostałe – koniecznie trzeba wpisać przedmiot umowy, umowną liczbę dni do zapłaty za fakturę oraz kwoty netto i brutto umowy

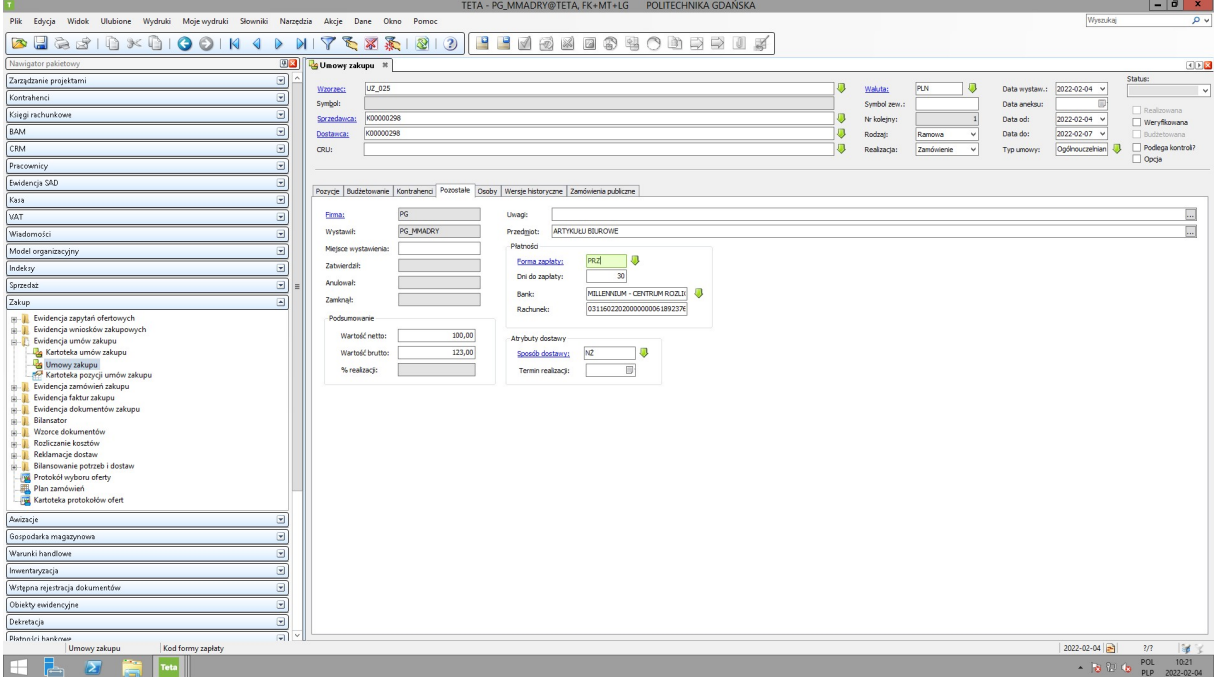

- Pozycje – wprowadzamy kolejno indeks po indeksie pozycje umowy podając ilości i ceny dla umowy na dostawę lub ceny dla umowy ramowej.

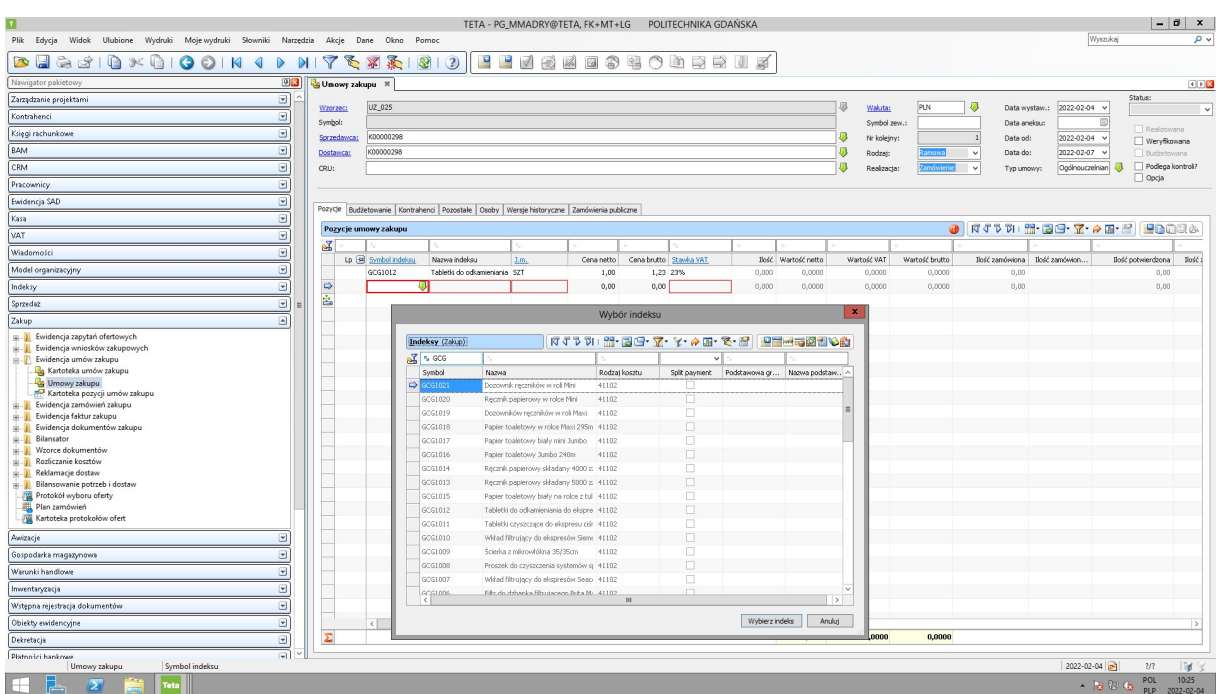

Aby umowa mogła być realizowana, tj. żeby móc z niej zrobić zamówienie zakupu, musi być zatwierdzona. Zatwierdzanie i odtwierdzanie umów zakupu dostępne jest jedynie dla posiadaczy profilu IND.

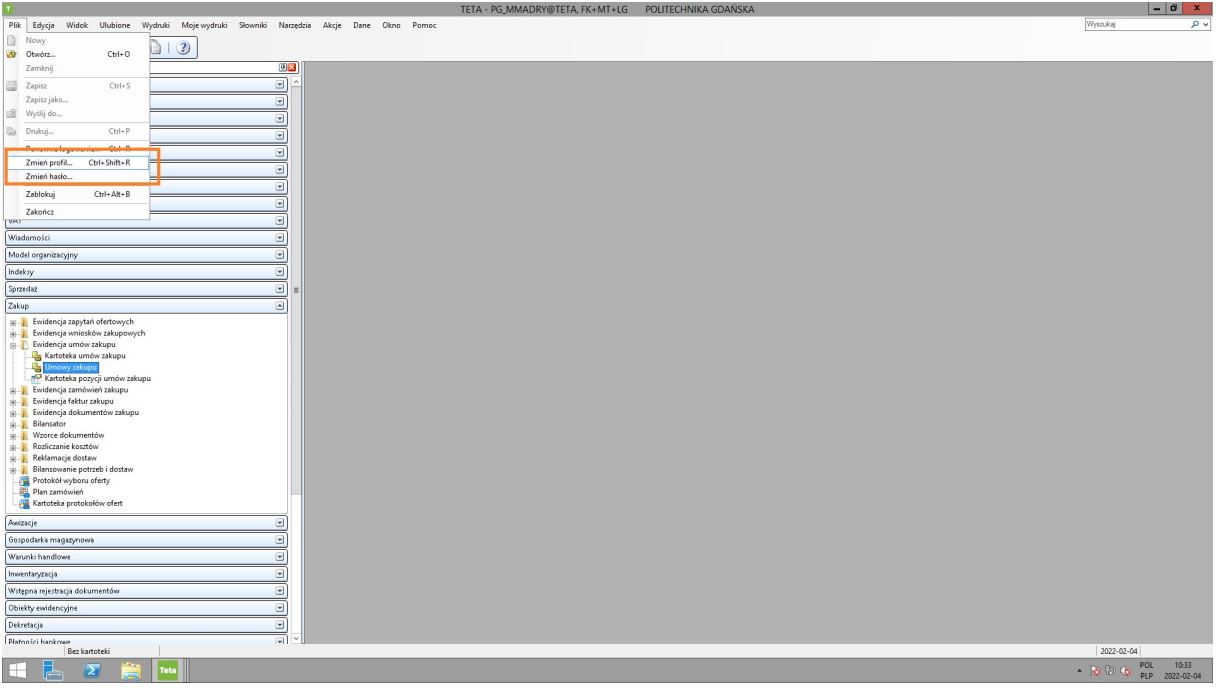

Uzyskanie profilu IND jest możliwe po wykonaniu zgłoszenia na helpdesk@pg.edu.pl.